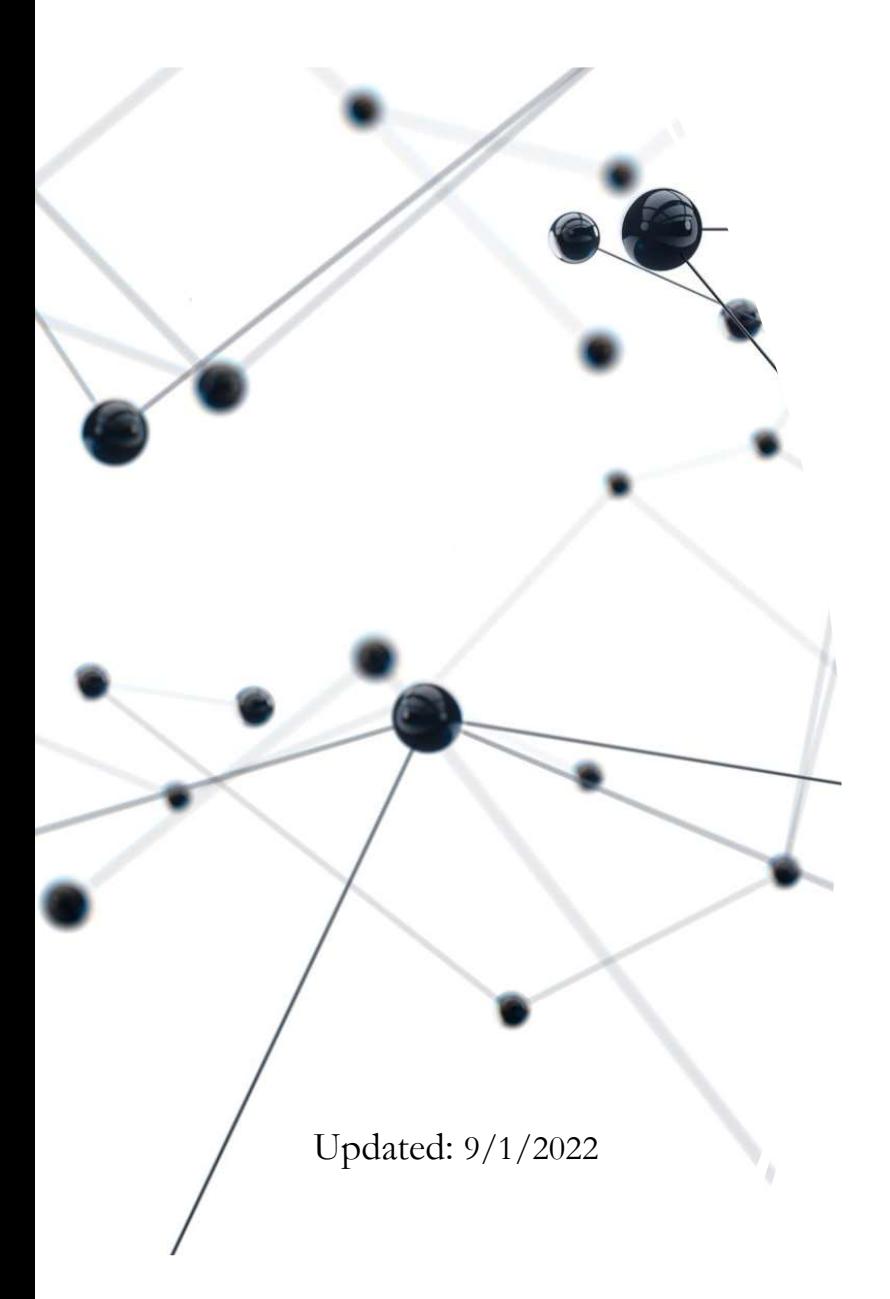

Comparing and contrasting Docker images

from Ortus, Adobe, and Lucee

Charlie Arehart @carehart charlie@carehart.org

# Who is this talk for?

- Speaking to those using/considering using containers, whether for ACF or Lucee
- - But both Adobe and Lucee offer their own container images (or "Docker images")
- Who is this talk for?<br>• Speaking to those using/considering using containers, whether for ACF or Lucee<br>• Many here may know of Ortus Commandbox images for CF and Lucee<br>• But both Adobe and Lucee offer their own container i • We'll assess differences among them: what they do, how they work/are configured • Commandbox images are more capable than the others, but the others of other some capabilities vary precise are more capable than the others, but those may still surprise some of evaluations of the other own container ima
	- Capabilities vary pretty widely
	-
- May help you consider alternatives, or at least help you help others do that

•  $\ldots$  . The contract of the contract of the contract of the contract of the contract of the contract of the contract of the contract of the contract of the contract of the contract of the contract of the contract of the

# Other housekeeping

- Talk also presumes you already understand Docker
	- Including why you might want to use it, when it makes sense
	- You may be just exploring it, using it for CI/CD, running in prod or not
- Talk also presumes you already understand Docker<br>• Including why you might want to use it, when it makes sense<br>• You may be just exploring it, using it for CI/CD, running in prod or not<br>• Even if totally new, should stil
	- Indeed, may help get you started far faster than just on your own
- Presentation slides available at carehart.org/presentations
- Thank you to the ITB committee/Ortus for having me back again!

# Me.about()

- Independent consultant
- Long-time community contributor
- Not too active in Ortus community, as I don't do development
- Me.about()<br>Independent consultant<br>Long-time community contributor<br>Not too active in Ortus community, as I don't do development<br>professionally, so don't use most of the wonderful tools<br>But I do help people on whatever platf • But I do help people on whatever platform they're on (CF, Lucee, Commandbox, etc.)
- …a couple more housekeeping items before we get rolling…

# Focus is NOT on custom-building images

- Speaking here on the pre-built images from these vendors
- Focus is NOT on custom-building images<br>• Speaking here on the pre-built images from these vendors<br>• Some may prefer to build their own images from scratch -- not covered in<br>this talk<br>• See recent blog posts from Mark Drew, this talk COCUS IS NOT ON CUSTOM-building images<br>
beaking here on the pre-built images from these vendors<br>
ome may prefer to build their own images from scratch -- not covere<br>
is talk<br>
• See recent blog posts from Mark Drew, markdre **PCUS IS NOT ON CUSTOM-building images**<br> **Seaking here on the pre-built images from these vendors**<br>
ome may prefer to build their own images from scratch -- not covered in<br>
is talk<br>
• See recent blog posts from Mark Drew, • Speaking here on the pre-built images from these vendors<br>
• Some may prefer to build their own images from scratch -- not covered in<br>
this talk<br>
• See recent blog posts from Mark Drew, markdrew.io/slimmer-lucee-docker-i
	- See recent blog posts from Mark Drew, markdrew.io/slimmer-lucee-docker-images
	-
	- are NOT from vendors but from people publishing their own (perhaps from scratch)
- 

# On Compose, Dockerfiles, Kubernetes 1 Compose, Dockerfiles, Kubernetes<br>
• Of course can use Dockerfile's if desired/when needed<br>
• Apply what I show however you may deploy the images<br>
• Apply what I show however you may deploy the images<br>
• deed, this is not On Compose, Dockerfiles, Kubernetes<br>• Finally, demos will be using images via compose<br>• Of course can use Dockerfile's if desired/when needed<br>• Apply what I show however you may deploy the images<br>• Indeed, this is not to d **11 Compose, Dockerfiles, Kubernetes**<br>
inally, demos will be using images via compose<br>
• Of course can use Dockerfile's if desired/when needed<br>
• Apply what I show however you may deploy the images<br>
ndeed, this is not to d

- Finally, demos will be using images via compose
	-
	- Apply what I show however you may deploy the images
- EXECUTE THES, INDETTICES<br>Ily, demos will be using images via compose<br>f course can use Dockerfile's if desired/when needed<br>pply what I show however you may deploy the images<br>ed, this is not to deny value of awesome kubernet • Finally, demos will be using images via compose<br>
• Of course can use Dockerfile's if desired/when needed<br>
• Apply what I show however you may deploy the images<br>
• Indeed, this is not to deny value of awesome kubernetes<br>
	-
	- Those familiar with k8s may often convert compose specs to pod(s)
		-
- 

# Finding these Docker images

- All are available via DockerHub
	- hub.docker.com/u/adobecoldfusion
	- hub.docker.com/u/lucee
	- hub.docker.com/r/ortussolutions/commandbox/
- Adobe also makes their images available via Amazon ECR:

7

- gallery.ecr.aws/adobe
- 1 are available via DockerHub<br>
 hub.docker.com/u/adobecoldfusion<br>
 hub.docker.com/r/ortussolutions/commandbox/<br>
dobe also makes their images available via Amazon ECR:<br>
 *gallery.ecr.aws/adobe*<br>
 Offered only via jFrog
- Let's take a quick look at those image repositories

# About differing images and tags Adobe ColdFusion<br>
Adobe ColdFusion<br>
> Offers CF, as well as:<br>
> CF Addons (Solr,<br>
PDFg/cfhtmltopdf<br>
× Uses tags for different engine<br>
× PMT (monitor)<br>
→ PMT (monitor)<br>
→ Repository for each of them<br>
→ Mager addons<br>
→ Majo

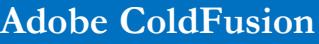

- $\triangleright$  Offers CF, as well as:
	- $\triangleright$  CF Addons (Solr, PDFg/cfhtmltopdf support)
	- $\triangleright$  PMT (monitor)
	- API Manager
	- API Manager addons
- 
- $\triangleright$  Uses tags for each update

- $\triangleright$  Offers Lucee, one repository
	- $\triangleright$  Other repos are very old
- $\triangleright$  Uses tags for different engine versions, and
	- $\triangleright$  Snapshots, RC
	- $\triangleright$  Major JVM versions
	- Major Tomcat versions
	- $\triangleright$  Lucee Light, Lucee+nginx
	- $\triangleright$  Optional alpine

# **Lucee ColdFusion Lucee ColdFusion CommandBox**

- Offers CF and Lucee, one repo
- $\triangleright$  Uses tags for the engines and:
	- $\triangleright$  Major CF versions
	- $\triangleright$  Lucee versions (including snapshots)
	- $\triangleright$  Major JVM versions
	- $\triangleright$  Optional alpine

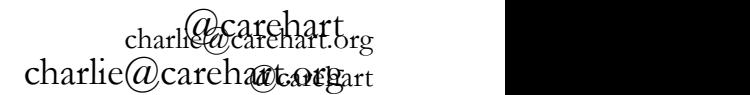

# Docs for each

- **Docs for each**<br>• Docs include discussion of image tag formats, environment vars, more<br>• Adobe CF Docker image help<br>• helpx.adobe.com/coddision/using/docker-images-coldfusion.html<br>• And some on the dockerbub page **OCS** for each<br>
• And some of image tag formats, environment variable CF Docker image help<br>
• *helpx.adobe.com/coldfusion/using/docker-images-coldfusion.html*<br>
• And some on the dockerhub page<br>
ucce Docker image help<br>
• Pr ocs for each<br>
vocs include discussion of image tag formats, environment<br>
dobe CF Docker image help<br>
• *helpx.adobe.com/coldfusion/using/docker-images-coldfusion.htm*<br>
• And some on the dockerhub page<br>
vece Docker image hel • Docs include discussion of image tag formats, env<br>
• Adobe CF Docker image help<br>
• *helpx.adobe.com/coldfusion/using/docker-images-cole*<br>
• And some on the dockerhub page<br>
• Lucee Docker image help<br>
• Primarily the docke
- Adobe CF Docker image help
- helpx.adobe.com/coldfusion/using/docker-images-coldfusion.html France include discussion of image tag formats, environment varable CF Docker image help<br>
• *helpx.adobe.com/coldfusion/using/docker-images-coldfusion.html*<br>
• And some on the dockerhub page<br>
• Conception page<br>
• Primarily
	-
- Lucee Docker image help
	-
	- Also *github.com/lucee/lucee-dockerfiles*
- - commandbox.ortusbooks.com/deploying-commandbox/docker
	-

@carehart charlie@carehart.org

9

# CF licensing

- Elephant in the room…
- Deploying ACF images for production will indeed require licensing
- F licensing<br>
elphant in the room...<br>
eploying ACF images for production will indeed require licensing<br>
 Same is true of prod deploying ACF via Commandbox images (which can't support CF<br>
Standard, due to underlying WAR imp Standard, due to underlying WAR implementation)
- Adobe CF is free for development
	- Many folks use containers entirely for development/exploration, rather than production deployment
- Adobe states container licensing as being that:
	- For CF Enterprise, can deploy 8 containers
	- For CF Standard, each container must be licensed
	- More: coldfusion.adobe.com/2019/03/coldfusion-licensing-docker-containers

# Download counts…fwiw

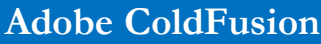

- 500k, across Dockerhub, ECR
	- $\triangleright$  Over past year
	- $\triangleright$  3 CF engine
	- $\triangleright$  With a few tags each
- 
- $\geq 1500k +$  on Dockerhub
	- $\triangleright$  over 5+ years
	- $\triangleright$  And 9 "repositories"
- "repositories" > That main lucee/lucee image That main lucee/lucee image has had 7000+ tags
	- $\triangleright$  As for lucee 52-nginx image
		- $\triangleright$  Last updated 4 years ago
		- 1500k+ total
	- $\triangleright$  Beware lucee/lucee5
		- $\ge$  also not updated in 5 yrs

# **Lucee ColdFusion Lucee ColdFusion CommandBox**

- $\geq 1000k$  + on Dockerhub
	- $\triangleright$  Over 5 years
	- $\triangleright$  Across both CFML engines
- S... I WIW<br>
Luce Crus CommandBox<br>
OO0k + on Dockerhub<br>
> over 5+ years<br>
> And 9 "repositories"<br>
> And 9 "repositories"<br>
> Across both CFML<br>
hat main luce/luce image<br>
ss had 7000+ tags<br>
> Isot Tuce image<br>
> Isot Tuce image  $\triangleright$  Just 1 "repository", over 600 tags

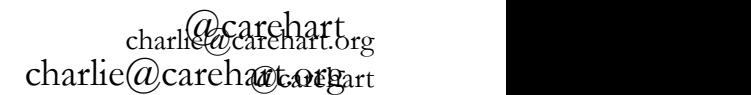

# Another "elephant": CPU architecture support

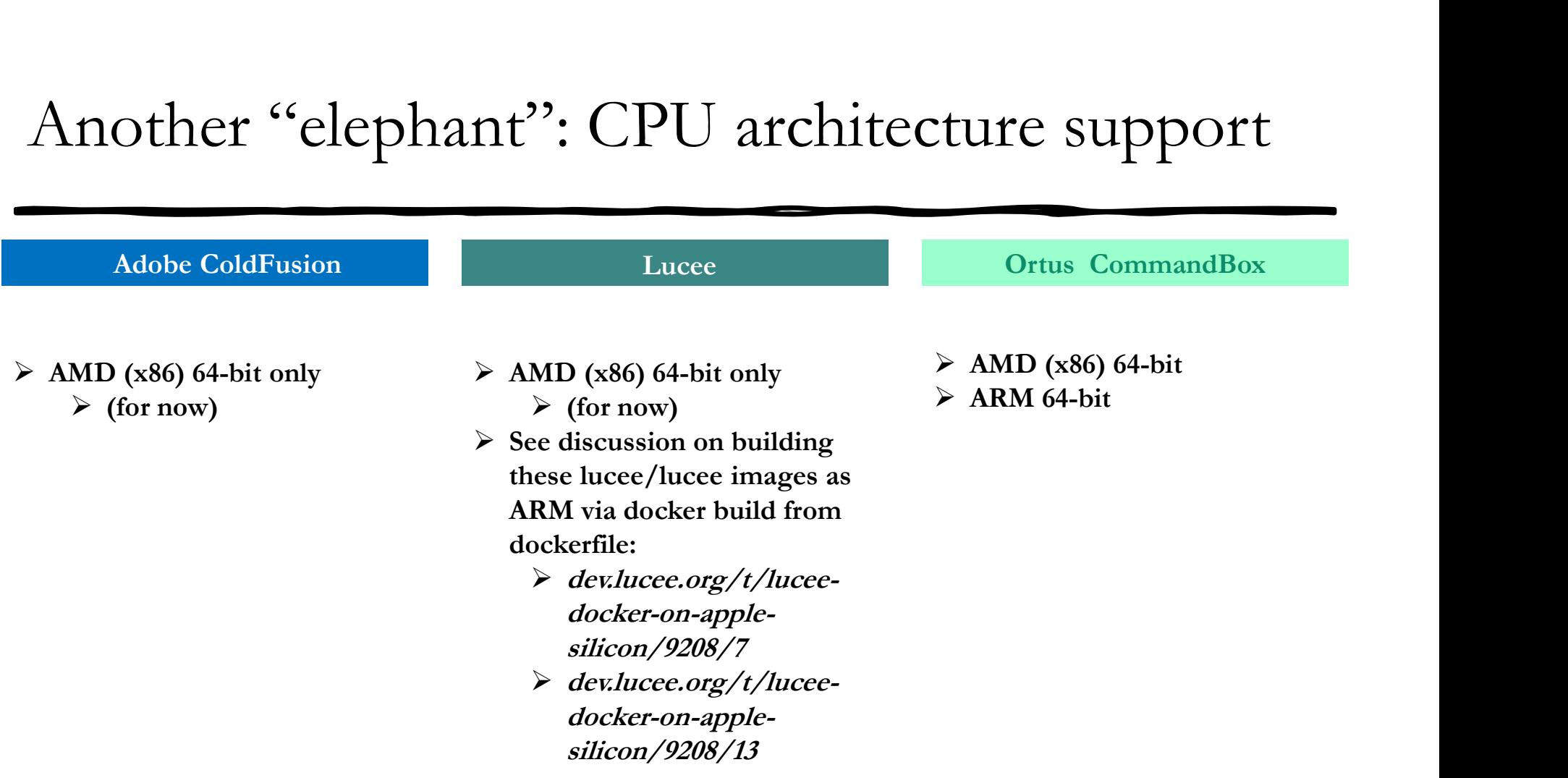

@carehart charlie@carehart.org charlie@careharte@Eart

# Side-note: all these images are Linux images

- This will be obvious/old info to those using Docker already • Beware case-sensitivity of file names (Fig. 2) and the sensor of those new to Docker:<br>• This does NOT mean you "can't run the images in Windows"<br>• Docker Desktop for Windows or Linux VMs could run these<br>• WSL (Windows Su
- To those new to Docker:
	- This does NOT mean you "can't run the images in Windows"
	- Docker Desktop for Windows or Linux VMs could run these
		- WSL (Windows Subsystem for Linux) is yet another way to run Linux and Docker
- As for CFML running on Linux…
	-
	- Otherwise most would never notice CF is running "on Linux"
		- Just as how many don't notice/realize CF is running on Java

# Demo time!

- 
- I'll show a compose file for each

 $\bullet$  ...

- Demo time!<br>• Let's run the most basic example of each of the engines<br>• Pil show a compose file for each<br>• Don't worry if you've never seen a compose file or have never used Docker
	- We'll come back and elaborate on some things
- erm the most basic example of each of the engines<br>et's run the most basic example of each of the engines<br>all show a compose file for each<br>• Non't worry if you've never seen a compose file or have never used Docker<br>• We'll • Also, I will show them as run via VS Code and its Docker extension **EXECT THE CONTROVER CONTROVER 1999**<br>• Don't worry if you've never seen a compose file or have never used Docker<br>• We'll come back and elaborate on some things<br>• We'll come back and elaborate on some things<br>• Bot, I will s
	- But you could run them (and the images) from the command line
	-
	- Or again via Kubernetes manifests, which can also be managed from all 3

# Still much more to cover Fill much more to cover<br>• Image sizes, time awaiting first pull<br>• Environment variables<br>• Implementing CFML code<br>• Admin setting configuration<br>• Acessing CF or Lucee admin (or disabling)<br>• Setting CF or Lucee admin passwor

- Image sizes, time awaiting first pull
- Environment variables
- Implementing CFML code
- Admin setting configuration
- 
- Setting CF or Lucee admin password

# Beware of first pull download time<br>• If you were to run these yourself for first time, images must be downloaded

- -
- If you were to run these yourself for first time, images must be downloaded<br>• Time will depend on image size (more in a moment) and your bandwidth<br>• Docker (and Compose and Kubernetes) all automatically pull image when<br> • Docker (and Compose and Kubernetes) all automatically pull image when used for first time, caching it for later reuse • If you were to run these yourself for first time, images must be downloaded<br>
• Time will depend on image size (more in a moment) and your bandwidth<br>
• Docker (and Compose and Kubernetes) all automatically pull image whe
	- Can also use docker pull (or docker compose pull) to force a pull
- Compose offers commands/args/pull\_policy regarding forced pulls
	- baeldung.com/ops/docker-compose-latest-image
- -
	- You use "latest" tag or no tag at all
	- kubernetes.io/docs/concepts/containers/images/#imagepullpolicy-defaulting

# Image sizes (as shown at Dockerhub)

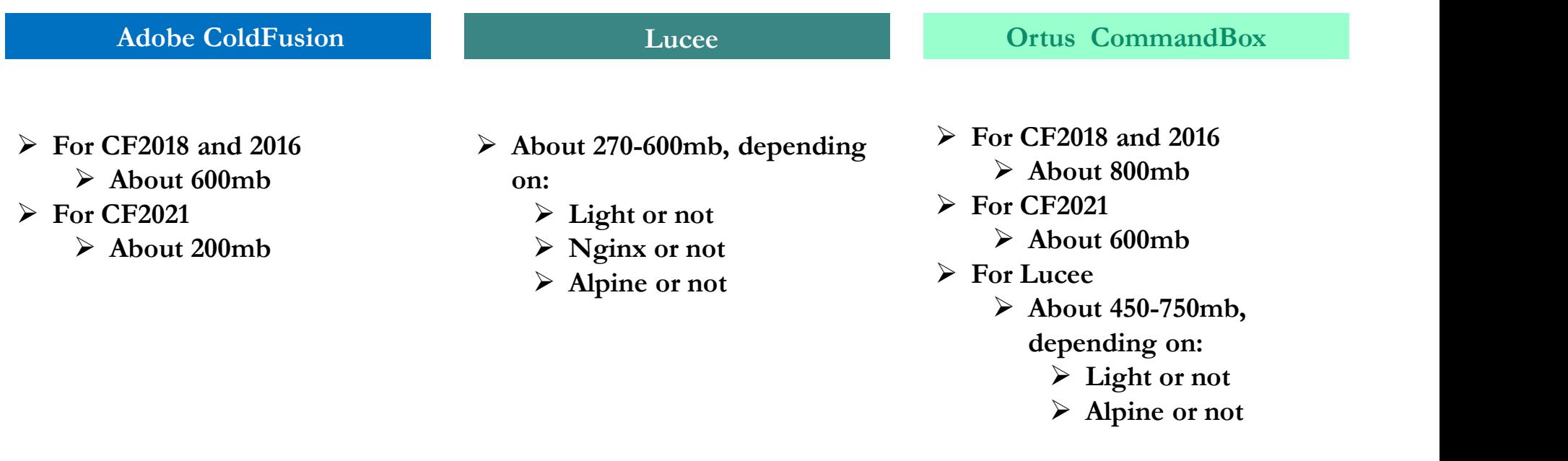

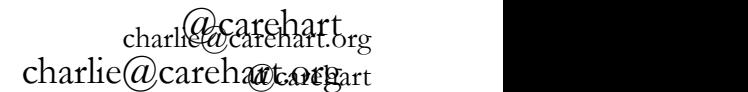

# Environment variables

- Most Docker images offer configurability via "environment vars"
	- Each container is free to implement them however they want
	- Be aware they are case-sensitive (name and expected values)
- Most Docker images offer configurability via "environment vars"<br>• Each container is free to implement them however they want<br>• Be aware they are case-sensitive (name and expected values)<br>• In the case of these CF engine

# Built-in environment variables in CF images  $\begin{array}{ll} \text{Build} & \text{in } \text{environment} \text{ variables in C} \\ \text{\hspace{1cm}} & \text{Adobe ColdFusion} \end{array}$ <br>  $\begin{array}{ll} \text{\hspace{1cm}} & \text{Adobe ColdFusion} \\\text{\hspace{1cm}} & \text{AcoptEULA=YES (required)} \\\text{\hspace{1cm}} & \text{password (Admin)} \\\text{\hspace{1cm}} & \text{S-serial/previousSerial (if used)} \\\text{\hspace{1cm}} & \text{S-insallModules (list or all)} \\\text{\hspace{1cm}} & \text{S-importMOutClass (if said of setting, from cfsetup)} \\\text{\hspace{1$ Built-in environment variables in<br>Adobe ColdFusion<br>
> acceptEULA=YES (required)<br>
> password (Admin)<br>
> serial/previousSerial (if used)<br>
> installModules (filst or all)<br>
> importModules (file listing them)<br>
> importCFSetti Built-in environment variables if<br>
Mode ColdFusion<br>
Adobe ColdFusion<br>
> acceptEULA=YES (required)<br>
> password (Admin)<br>
> serial/previousSerial (if used)<br>
> installModules (list or all)<br>
> importModules (file listing them)  $\begin{array}{ll} \text{Built-in environment variables in CF in}\\ \hline \text{Adobe ColdFusion} \\\text{\textit{Adobe ColdFusion}} \\\text{\textit{AcoeptEULA=FES (required)}} \\\text{\textit{A gasword (Admin)} } \\\text{\textit{A gasword (Admin)} } \\\text{\textit{A} isualModules (list or all)} \\\text{\textit{A} is important to the following (if the listing them)} \\\text{\textit{A} is important to the set of setting} \\\text{\textit{A} is important to the user of setting} \\\text{\textit{A} is not a factor of the set of the set of the set of the set of the set of the set of the set of the set of the set of the set of the set of the set of the set$ **Built-in environment variables in CF im**<br>
Adobe ColdFusion<br>  $\rightarrow$  acceptEULA=YES (required)<br>  $\rightarrow$  password (Admin)<br>  $\rightarrow$  serial/previousSerial (if used)<br>  $\rightarrow$  importCFSettings (list or all)<br>  $\rightarrow$  importCFSettings (ison fi

# Adobe ColdFusion

- $\triangleright$  acceptEULA=YES (required)
- $\triangleright$  password (Admin)
- 
- 
- 
- 
- 
- Sometrical Constanting (to Constanting the Constanting Constanting Constanting Constant (Admin)<br>  $\frac{1}{2}$  and  $\frac{1}{2}$  and  $\frac{1}{2}$  and  $\frac{1}{2}$  and  $\frac{1}{2}$  and  $\frac{1}{2}$  and  $\frac{1}{2}$  and  $\frac{1}{2}$  install<br>  $\frac{1}{2$
- $\triangleright$  And many more (see online help earlier)

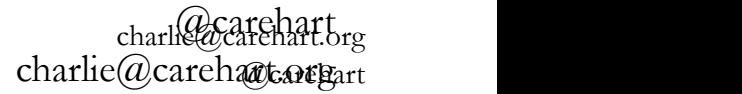

# Built-in environment variables in CF images

**Lucee** 

LUCEE\_JAVA\_OPTS

charle@carehart.org charlie@careharte@Eart

# Built-in environment variables in CF images

Ortus CommandBox

- $\triangleright$  APP DIR
- $\triangleright$  USER
- $\triangleright$  cfconfig [engine setting]
- > BOX SERVER APP SERVERHOMEDIRECTORY
- > BOX SERVER CFCONFIGFILE
- > BOX SERVER APP CFENGINE
- > BOX SERVER\_PROFILE
- BOX\_SERVER\_WEB\_REWRITES\_ENABLE
- > BOX\_INSTALL / box\_install
- CFPM\_INSTALL and CFPM\_UNINSTALL
- $\triangleright$  Also supports <<SECRET:\*>> for secret values, or FILE suffix

@carehart charlie@carehart.org charlie@careharte@Eart

# Implementing or pointing to CFML code

- Each CFML engine image offers a default location (within the container as deployed) Implementing or pointing to CFML code<br>• Each CFML engine image offers a default location (within the<br>• container as deployed)<br>• You can copy code into an image using Dockerfiles (or docker cp)<br>• You also can use bind mount
- 
- You also can use bind mounts or volumes, whether pointed to in:
	- Compose file
	- Dockerfile
	- Command line (Docker Run)

 $\bullet$  ...

• This talk can't elaborate on those options

# Default app folder

# Adobe ColdFusion Lucee **ColdFusion** Lucee **Ortus CommandBox** > /app<br>> Files typical of cf www.root Files typical of cf wwwroot also there, including folders:  $\triangleright$  CFIDE  $\triangleright$  /var/www<br> $\triangleright$  If nothing mounted there, 4<br> $\triangleright$  If nothing mounted there, 4 **Internal Control Controllers**<br>
Luce Ortus CommandBox<br>
> /var/www<br>
> If nothing mounted there, 4<br>  $\downarrow$  If nothing mounted there<br>
default files are there:<br>  $\downarrow$  index.cfm<br>  $\downarrow$  Application.cfc<br>  $\downarrow$  Application.cfc<br>  $\$ default files are there:  $\triangleright$  /app Ortus CommandBox<br>
> /app<br>
> If nothing mounted there, 4<br>
default files are there:<br>
> index.cfm<br>
> commandBoxLogo300.p<br>
ng  $\triangleright$  index.cfm

- $\triangleright$  cf\_scripts
- $\triangleright$  restplay
- $\triangleright$  index.cfm
- Application.cfc
- debug.cfm
- $\triangleright$  favicon.ico
- default files are there:
	-
	- $\triangleright$  commandBoxLogo300.p
		- ng
	- $\geq 403$ .html

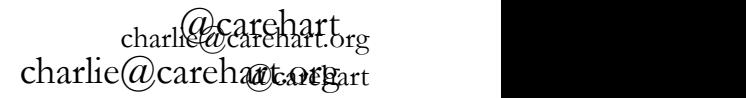

# Admin setting configuration

- Admin setting configuration<br>• Naturally, your code may not work if you haven't configured<br>• All 3 vendor images offer different ways to facilitate that... things like datasources, mappings, etc.
- All 3 vendor images offer different ways to facilitate that...

- In CF2021, 2018, 2016:
	- $\triangleright$  Car file mounted into /data folder in container
- Or AdminAPI, callable in Adobe ColdFusion<br>
F2021:<br>
PE2021:<br>
PE2021;<br>
PE2021, 2018, 2016:<br>
FE2021, 2018, 2016:<br>
Car file mounted into<br>
Car file mounted into<br>
Adat folder in container<br>
Cor AdminAPI, callable in<br>
Cor AdminAPI, callable in<br>
Cor AdminA Adobe ColdFusion<br>
F2021:<br>
F2021:<br>  $\rightarrow$  Can copy lucee config files<br>
importCFSettings env var<br>
F2021, 2018, 2016:<br>
Car file mounted into<br>  $\rightarrow$  /opt/lucee/server/lucee<br>
/data folder in container<br>
Or AdminAPI, callable in<br>
cf
- $\triangleright$  In CF2021:  $\triangleright$  Can copy lucee config files Adobe ColdFusion<br>
Lucee<br>
1 CF2021:<br>  $\triangleright$  importCFSettings env var<br>
into:<br>  $\triangleright$  Can copy lucee config files<br>  $\triangleright$  Capy Lucee (SEP)<br>  $\triangleright$  Capy (Allocal)<br>
Car file mounted into<br>  $\triangleright$  /opt/lucee/server/lucee<br>  $\cdot$  d into:
	- /opt/lucee/web/
	- /opt/lucee/server/lucee -server/context

# Adobe ColdFusion Lucee **ColdFusion** Lucee **ColdFusion** Lucee **Ortus CommandBox**

- Lucee<br>
Can copy lucee config files<br>  $\rightarrow$  Can copy lucee config files<br>  $\rightarrow$  Config import, via env vars:<br>  $\rightarrow$  Copt/lucee/web/<br>  $\rightarrow$  /opt/lucee/server/lucee<br>  $\rightarrow$  Config\_[engine setting]<br>
-server/context Ortus CommandBox<br>
> cfconfig import, via env vars:<br>
> BOX\_SERVER\_CFCON<br>
FIGFILE<br>
> cfconfig\_[engine setting] BOX\_SERVER\_CFCON FIGFILE
	- $\triangleright$  cfconfig [engine setting]

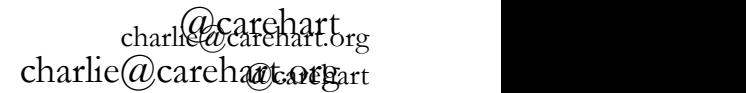

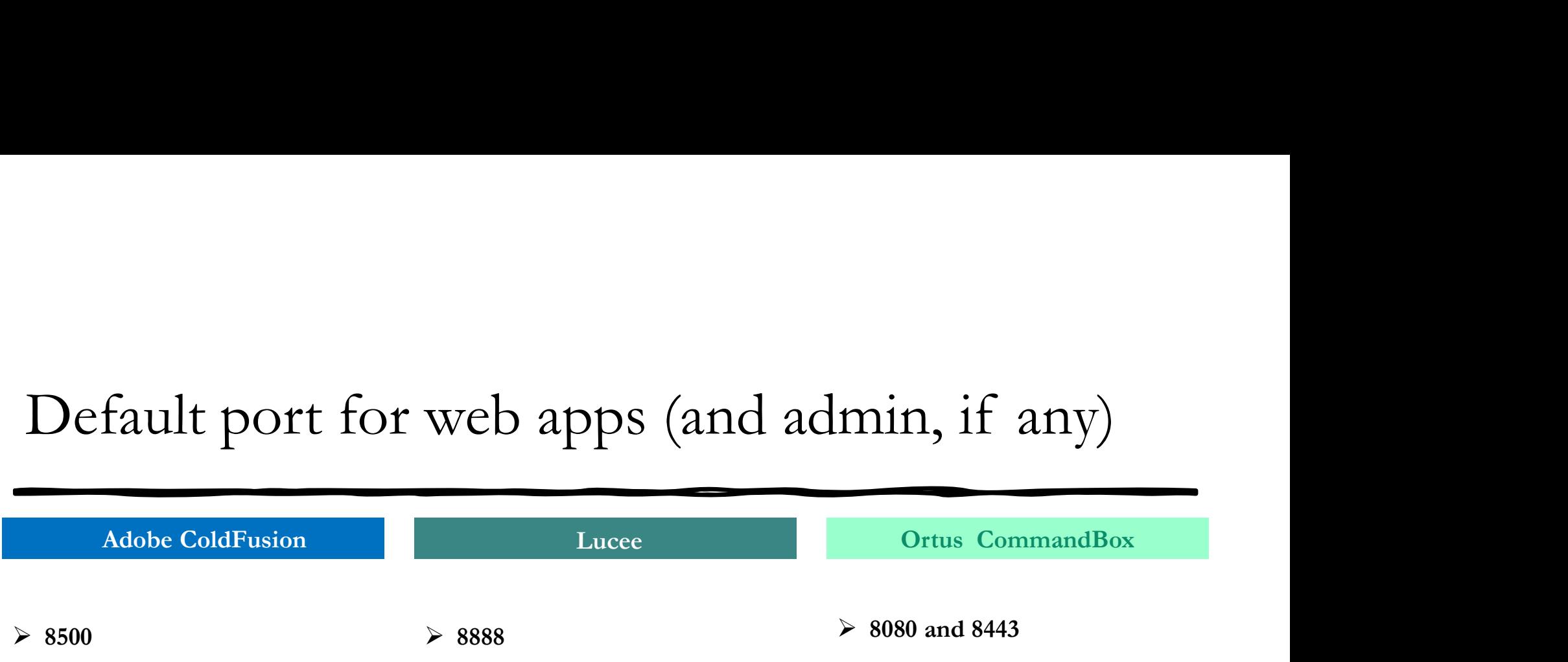

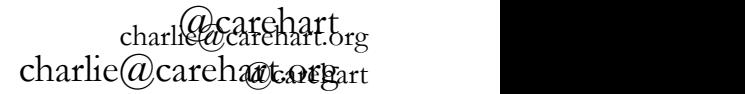

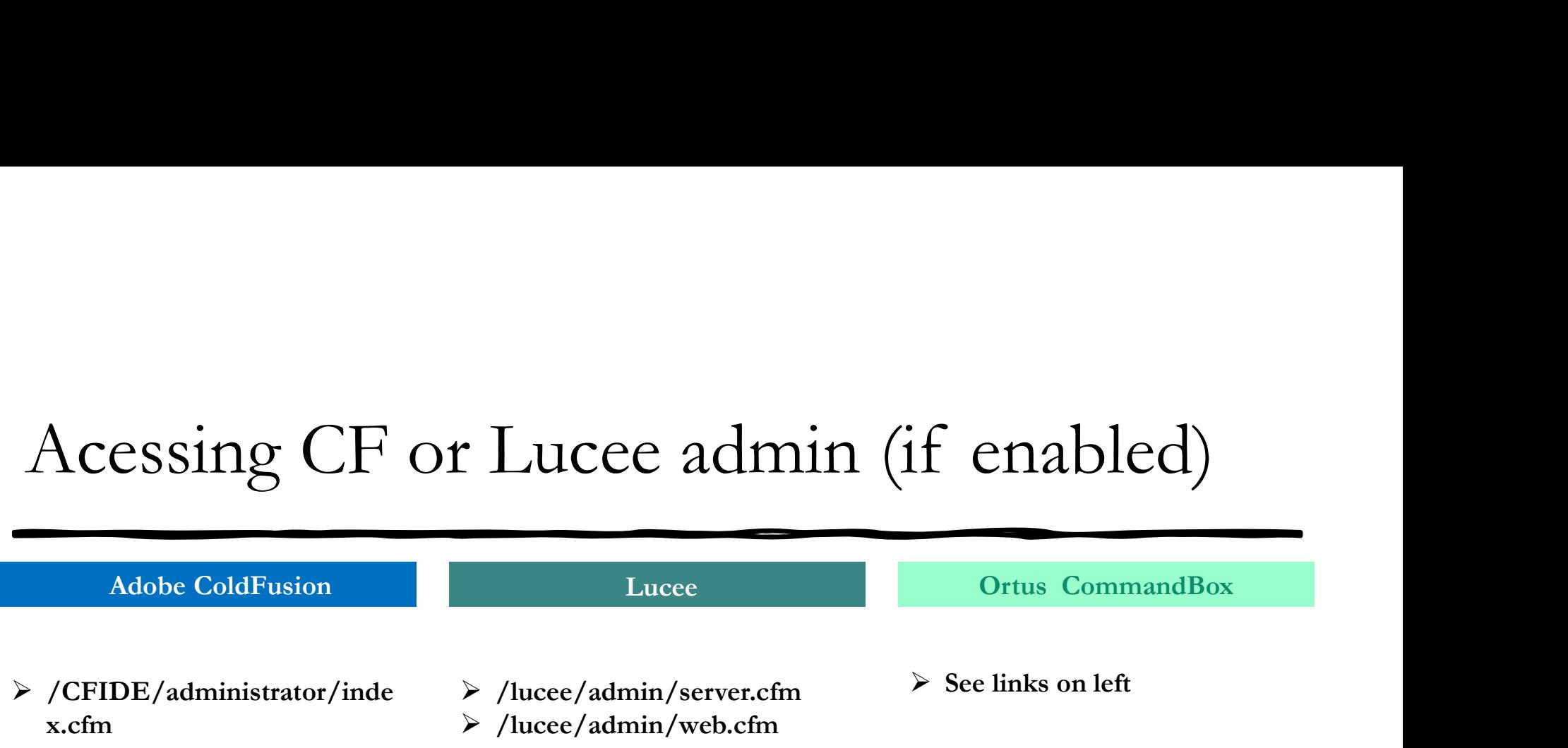

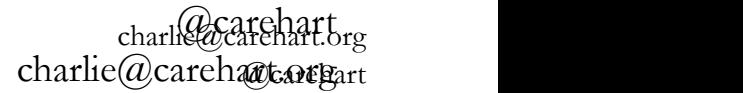

# Setting CF or Lucee admin password

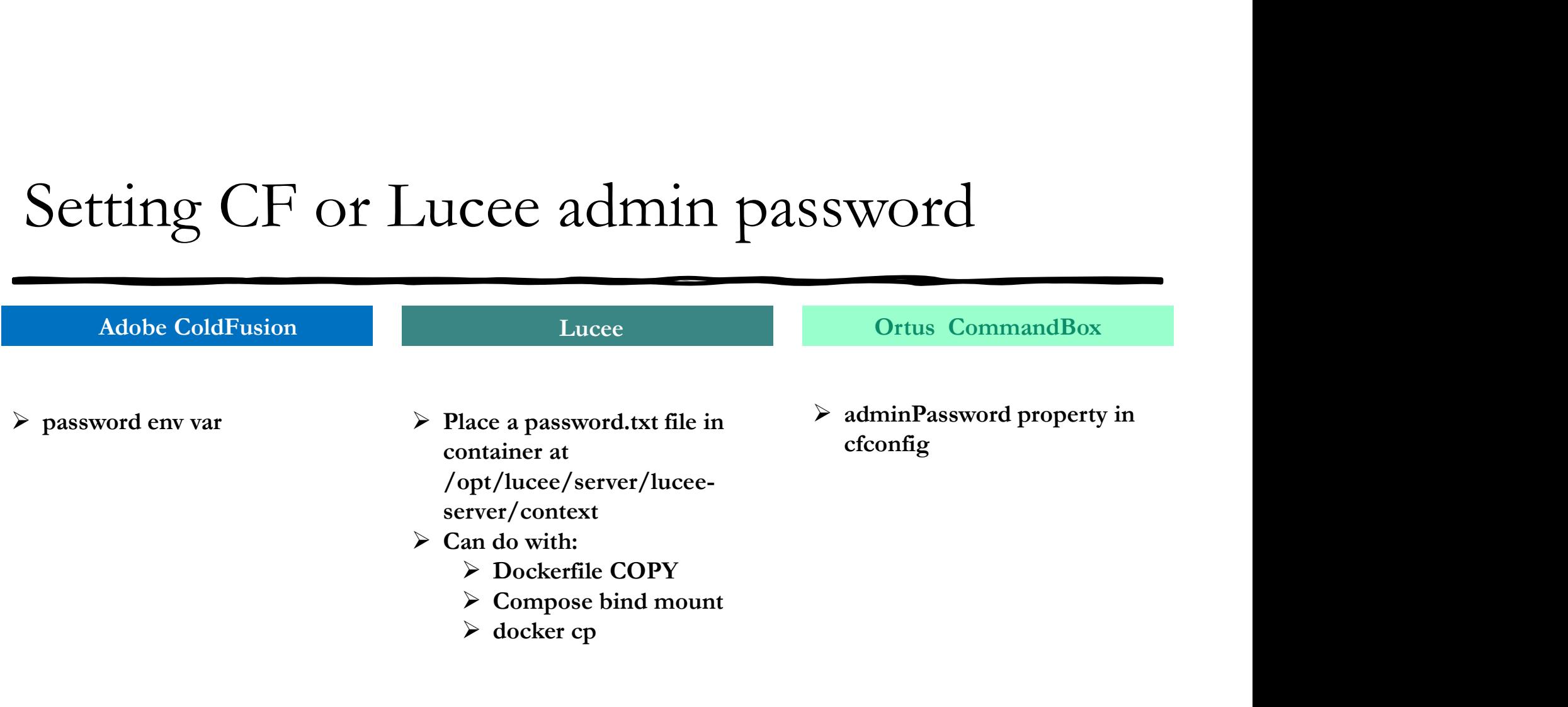

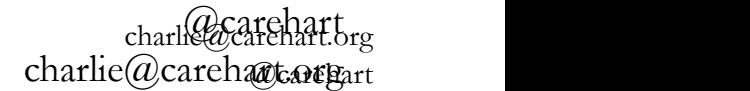

# Many more things we could discuss Many more things we could discuss<br>• Enabling/disabling admin access<br>• Limiting admin access by IP<br>• Enabling/disabling browsing of directories<br>• Modifying JVM args within the containers<br>• Enabling FR within the containers Many more things we could discu<br>• Enabling/disabling admin access<br>• Limiting admin access by IP<br>• Enabling/disabling browsing of directories<br>• Modifying JVM args within the containers<br>• Benchmarking performance differences Vanty more things we could discuss<br>• Enabling/disabling admin access<br>• Limiting admin access by IP<br>• Enabling/disabling browsing of directories<br>• Modifying JVM args within the containers<br>• Enabling FR within the containers

- Enabling/disabling admin access
- Limiting admin access by IP
- 
- 
- Enabling FR within the containers
- Benchmarking performance differences
- 
- Showing integration with database servers (running in other containers or not)
- And still more
- Look for a part 2 or blog posts to come

# Bonus tip: searching/listing the many tags for Lucee and CommandBox **Bonus tip: searching/listing the ration**<br>Lucee and CommandBox<br>• Dockerhub ui offers search (filter)<br>• Useful if looking FOR something<br>• But can't seem to negate, not useful for finding anyth<br>• While there is a docker sear onus tip: searching/listing the main<br>acce and CommandBox<br>ockerhub ui offers search (filter)<br>• Useful if looking FOR something<br>• But can't seem to negate, not useful for finding anything<br>Thile there is a docker search, it d Frace and CommandBox<br>
• CalcommandBox<br>
• Can formation of the search (filter)<br>
• Useful if looking FOR something<br>
• But can't seem to negate, not useful for finding anything BUT something<br>
• Thile there is a docker search, Lucee and CommandBox<br>
• Dockerhub ui offers search (filter)<br>
• Useful if looking FOR something<br>
• But can't seem to negate, not useful for finding anything BUT something<br>
• While there is a docker search, it does not supp

- -
	- But can't seem to negate, not useful for finding anything BUT something
- While there is a docker search, it does not support searching tags
- There is an http api, which can list all tags
	-
- say SNAPSHOT, -RC, -beta or -BETA? • Wesful if looking FOR something<br>• But can't seem to negate, not useful for finding anything BUT something<br>• But can't seem to negate, not useful for finding anything BUT something<br>there is an http api, which can list all ckerhub ui offers search (filter)<br>
Useful if looking FOR something<br>
But can't seem to negate, not useful for finding anything BUT something<br>
ile there is a docker search, it does not support searching tags<br>
ere is an http
	-

# Some closing thoughts

- Getting my compose files
	- github.com/carehart/awesome-cf-compose
	- See also *github.com/docker/awesome-compose*, which inspired it
		- Briefly: why I haven't yet put my contributions there instead
- Where can you get help on these things
	-
- **Example 19 Since focuses on any of the engine of the engine of the engine of the engine of the engine of the engine of the engine docker images<br>
 See also** *github.com/docker/awesome-compose***, which inspired it<br>
 Briefly** First Crossing Choughtts<br>
• *github.com/carehart/awesome-cf-compose*<br>
• Sec also *github.com/docker/awesome-compose*, which inspired it<br>
• Briefly: why I haven't yet put my contributions there instead<br>
7here can you get he etting my compose files<br>
• *github.com/carehart/awesome-cf-compose*<br>
• See also *github.com/docker/awesome-compose*, which inspired it<br>
• Briefly: why I haven't yet put my contributions there instead<br>
<sup>7</sup> There can you get
	- See cf411.com/cfcommhelp
	-

# Summary

- We've seen there are indeed options for running CFML images with the search of the care indeed options for running CFML im<br>
• Those from each vendor have their pros and cons<br>
• Folks can decide if one or another suits them better<br>
the images from each will surely evolve over time<br>
	- Those from each vendor have their pros and cons
	-
- The images from each will surely evolve over time
- Again, see links I've shared for the images, help in using them, my compose files, and getting help beyond this session • We've seen there are indeed options for running CFML image<br>• Those from each vendor have their pros and cons<br>• Folks can decide if one or another suits them better<br>• The images from each will surely evolve over time<br>• Ag
-